# **django-markup Documentation** *Release 1.0*

**Martin Mahner**

**May 01, 2023**

## **Contents**

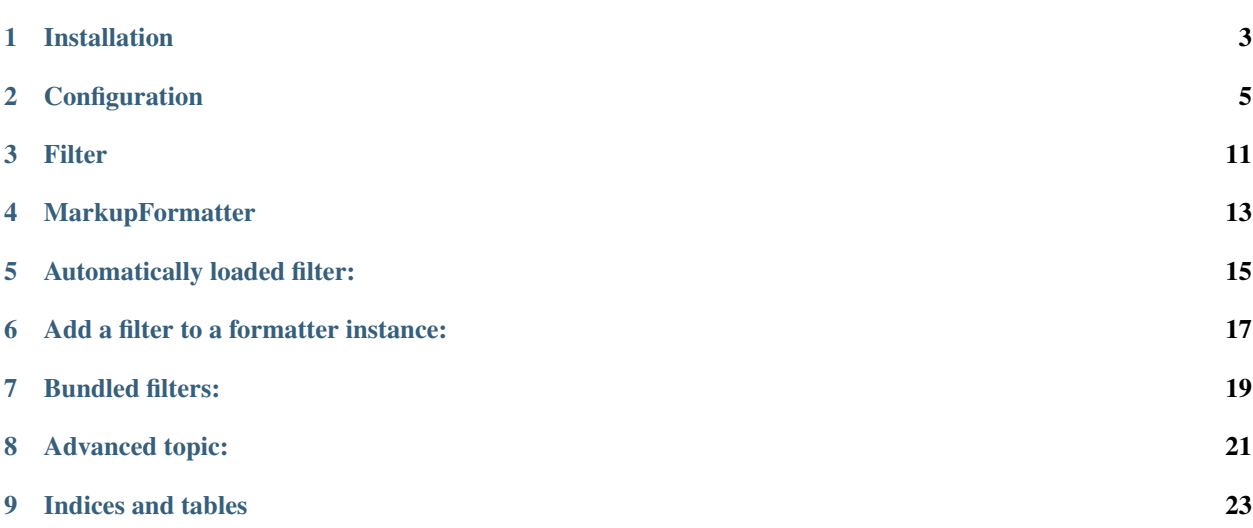

This app is a generic way to provide filters that convert text into html. The idea was originally part of the [django](http://bitbucket.org/ubernostrum/django-template-utils/)[template-utils](http://bitbucket.org/ubernostrum/django-template-utils/) package by James Bennet. I've encapsulated the markup system and expanded it into *django-markup*.

Contents:

## Installation

<span id="page-6-0"></span>Download and install the package from the python package index (pypi):

pip install django-markup

Note that *django-markup* ships with some filters ready to use, the requirements of those filters are not installed by default. If you want to use all of the filters right away, you can install their latest packages with:

pip install django-markup[all\_filter\_dependencies]

### **1.1 Install the latest development version**

The latest development version is available from GitHub:

git clone git://github.com/bartTC/django-markup.git

Install it with pipenv:

cd django-markup pipenv install

Run the testsuite with pipenv as well:

pipenv run ./runtests.py

### **Configuration**

<span id="page-8-0"></span>To install django-markup just add the package to your INSTALLED\_APPS setting within your settings.py:

```
# settings.py
INSTALLED_APPS = (
    ...
    'django_markup',
)
```
Thats all. To start using it, see the following tutorials:

### **2.1 Usage in Django templates**

django-markup provides a templatetag to apply filter on variables or text.

First make sure that in every template you want to use django-markup the template library *markup\_tags* is loaded:

```
{% load markup_tags %}
```
Then apply the apply\_markup on strings or variables you want to convert. The tag has one argument which defines the *[Filter](#page-14-0)* you want to apply:

```
{{ entry.content|apply_markup:"markdown" }}
{{ "One line of a *string*"|apply_markup:"markdown" }}
```
Of course you can apply more than one filter:

```
{{ entry.content|apply_markup:"markdown"|apply_markup:"smartypants" }}
```
#### **2.1.1 Multiline strings**

You can use this filter for multiline strings too:

```
{% filter apply_markup:"markdown" %}
# Hello World #
I am a text that was converted with **markdown**!
{% endfilter %}
```
#### This results in:

```
<h1>Hello World</h1>
<p>I am a text that was converted with <strong>markdown</strong>!
```
#### **2.1.2 A list of all bundled filters:**

#### **Creole Wiki Syntax**

- Filter name: creole
- Pypi package: python-creole

This is a Python implementation of a parser for the [Creole](http://wikicreole.org/wiki/Creole1.0) wiki markup language.

#### **Linebreaks**

- Filter name: linebreaks
- Provided by Django v1.0+

The linebreaks filter replaces line breaks in plain text with appropriate HTML; a single newline becomes an HTML line break ( $\langle \text{Br } / \rangle$ ) and a new line followed by a blank line becomes a paragraph break ( $\langle \text{p}\rangle$ ).

#### <span id="page-9-0"></span>**Markdown**

{

}

- Filter name: markdown
- Pypi package: Markdown, bleach, bleach-whitelist

This filter comes with default settings:

'safe\_mode': **True**

You can override them by either subclassing the related MarkupFilter class or using the global settings:

```
MARKUP_SETTINGS = {
    'markdown': {
        'safe_mode': True
    }
}
```
#### **None (no processing)**

• Filter name: none

This is the most simple filter. It returns the text as is.

#### **reStructuredText**

- Filter name: restructuredtext
- Pypi package: Docutils

This filter converts a [reStructuredText](http://docutils.sourceforge.net/rst.html) string to HTML. See a [quick reference](http://docutils.sourceforge.net/docs/user/rst/quickref.html) about reStructuredText.

This filter comes with default settings:

```
{
    'settings_overrides': {
        'raw_enabled': False,
        'file_insertion_enabled': False,
    }
}
```
You can override them by either subclassing the related MarkupFilter class or using the global settings:

```
MARKUP_SETTINGS = {
   'restructuredtext': {
      'settings_overrides': {
         'raw_enabled': True,
         'file_insertion_enabled': True,
      }
   }
}
```
#### **Syntax Highlighting:**

[Pygments](http://pygments.org) will automatically add a code-block directive with syntax highlighting.

rST Input:

```
Some **rST** text.
.. code-block:: python
    def test():
      return 'Hello World'
```
Output:

```
<div class="document">
<p>Some <strong>rST</strong> text.</p>
<pre class="code python literal-block">
<span class="keyword">def</span> <span class="name function">test</span><span class=
˓→"punctuation">():</span>
  <span class="keyword">return</span> <span class="literal string single">\'Hello
˓→World\'</span>
</pre>
\langle div>
```
By default, reStructuredText uses long class names. You can change the format of the class names using the [syn](http://docutils.sourceforge.net/docs/user/config.html#syntax-highlight)[tax\\_highlight](http://docutils.sourceforge.net/docs/user/config.html#syntax-highlight) option:

```
MARKUP_SETTINGS = {
   'restructuredtext': {
      'settings overrides': {
         'syntax_highlight': short,
      }
   }
}
```
Above output but with *short* option:

```
<div class="document">
<p>Some <strong>rST</strong> text.</p>
<pre class="code python literal-block">
<span class="keyword">def</span> <span class="name function">test</span><span class=
˓→"punctuation">():</span>
 <span class="keyword">return</span> <span class="literal string single">\'Hello,
˓→World\'</span>
</pre>
\langle div>
```
#### **SmartyPants**

- Filter name: smartypants
- Pypi package: SmartyPants

[SmartyPants](http://daringfireball.net/projects/smartypants/) is a free web publishing plug-in that easily translates plain ASCII punctuation characters into "smart" typographic punctuation HTML entities.

#### **Textile**

- Filter name: textile
- Pypi package: Textile

Textile is a lightweight markup language originally developed by Dean Allen and billed as a "humane Web text generator". Textile converts its marked-up text input to valid, well-formed XHTML and also inserts character entity references for apostrophes, opening and closing single and double quotation marks, ellipses and em dashes.

(Taken from [Wikipedia\)](http://en.wikipedia.org/wiki/Textile_(markup_language))

#### **Widont Filter**

- Filter name: widont
- Provided by django-markup

Puts a non-breaking space  $\&n\&p$ ; within the last two words, to avoid orphan words in the next line.

## **2.2 Usage in Python code**

For usage within python code, see the *[MarkupFormatter](#page-16-0)* examples.

### **2.3 Usage in models**

django-markup provides a MarkupField, a CharField that displays a list of *[Filter](#page-14-0)*:

```
from django_markup.fields import MarkupField
class Entry(models.Model):
   content = models.TextField()
   markup = MarkupField(default='restructuredtext')
```
Usage in a template:

```
{% load markup_tags %}
{% for entry in entry_list %}
    {{ entry.content|apply_markup:entry.markup }}
{% endfor %}
```
The list of :ref:Filter can been overridden in your settings.py with a tuple called MARKUP\_CHOICES which holds a list of filters. A default value would be:

```
MARKUP_CHOICES = (
    'none',
    'linebreaks',
    'markdown',
    'restructuredtext',
)
```
Filter

<span id="page-14-0"></span>A filter is a simple class that takes a text input, transforms it and returns the transformed text. New filters must abstract a base class MarkupFilter. Let's make an example that reads a text and converts it to uppercase:

```
from django_markup.filter import MarkupFilter
class UppercaseMarkupFilter(MarkupFilter):
   title = 'Uppercase text'
    def render(self, text, **kwargs):
        return text.upper()
```
A filter must contain a render method that takes a variable text as it's first argument which holds the text to transform. Also it must accept a \*\*kwargs argument which is used for *[Overriding filter settings](#page-24-1)*. At the end, the render method returns the modified text.

Additionally the filter class should contain an attribute title which holds a better human readable name for this filter.

Please have a look on the sourcecode of the bundled filters for better examples.

### **3.1 Adding filters to a formatter**

See *[MarkupFormatter](#page-16-0)* how to attach a filter to a formatter class.

#### **3.2 A list of all bundled filters:**

### MarkupFormatter

<span id="page-16-0"></span>A MarkupFormatter instance is the central point that holds *[Filter](#page-14-0)* and handles the text transformation. A generic instance of MarkupFormatter is already provided with django-markup and located in:

django\_markup.markup.formatter

This instance takes 2 arguments, first the text to transform and a filter\_name of the filter which should been used to convert the text. Example:

```
from django_markup.markup import formatter
print formatter('This is *markdown* text', filter_name='markdown')
```
You can pass any other keyword arguments which gets passed through the filter's render function. See this example:

```
from django_markup.markup import formatter
print formatter('This is *markdown* text', filter_name='markdown', safe_mode=True)
```
The safe\_mode=True argument gets passed to the render method of the *[Markdown](#page-9-0)* filter and at the end passed through the markdown function itself.

For a more generic use, see *[Overriding filter settings](#page-24-1)*.

## Automatically loaded filter:

<span id="page-18-0"></span>A bunch of *[Filter](#page-14-0)* are loaded loaded automatically in the django\_markup.markup.formatter class. Within your settings.py you can define which *[Filter](#page-14-0)* are loaded from start. A default value would be:

```
from django_markup.filter.creole_filter import CreoleMarkupFilter
# other filter...
MARKUP FILTER = \{'creole': CreoleMarkupFilter,
    'linebreaks': LinebreaksMarkupFilter,
    'markdown': MarkdownMarkupFilter,
    'none': NoneMarkupFilter,
    'restructuredtext': RstMarkupFilter,
    'smartypants': SmartyPantsMarkupFilter,
    'textile': TextileMarkupFilter,
}
```
## Add a filter to a formatter instance:

<span id="page-20-0"></span>To add a *[Filter](#page-14-0)* to a MarkupFormatter instance, simply register it. Provide a filter name – the key that is used in the templatetag to define the filter – and the filter class to the HtmlFormatter register method:

```
from django_markup.markup import formatter
formatter.register('uppercase', UppercaseMarkupFilter)
```
### **6.1 Update a filter**

If you want to update/replace a Filter class, use the update method of the HtmlFormatter instance. Similar to registering:

```
from django_markup.markup import formatter
formatter.update('uppercase', UppercaseMarkupFilter)
```
### **6.2 Remove a filter**

To remove a filter from the HtmlFormatter instance, simply unregister it using the unregister method with it's filter name:

```
from django_markup.markup import formatter
formatter.unregister('uppercase')
```
Bundled filters:

<span id="page-22-0"></span>django-markup comes with a bunch of bundled filters to start right away. Currently they are:

### Advanced topic:

### <span id="page-24-1"></span><span id="page-24-0"></span>**8.1 Overriding filter settings**

#### **8.1.1 Fallback filter**

It's possible to set a *fallback* filter name. This filter is taken, if you provide no filter\_name to the formatterinstance:

```
print formatter('This is *markdown* text', filter_name=None)
```
{{ entry.content|apply\_markup:"" }}

In this case, add a variable in your settings.py called MARKUP\_FILTER\_FALLBACK:

MARKUP\_FILTER\_FALLBACK = 'linebreaks'

With this, the above examples would converted using the linebreaks filter.

#### **8.1.2 Arguments to the markup filter**

You can pass arguments to the markup-filter itself. Here is a real world example:

```
MARKUP_SETTINGS = {
    'restructuredtext': {
        'settings_overrides': {
            'initial_header_level': 2,
            'doctitle_xform': False,
            'footnote_references': 'superscript',
            'trim_footnote_reference_space': True,
            'default_reference_context': 'view',
            'link_base': ''
        }
```
(continues on next page)

(continued from previous page)

```
}
'markdown': {
   'safe_mode': True,
   'extensions': ('tables', )
}
```
}

With the above setting, the call of the markdown function would like:

markdown.markdown(text, safe\_mode=**True**, extensions=('tables',))

# CHAPTER<sup>9</sup>

Indices and tables

- <span id="page-26-0"></span>• genindex
- modindex
- search